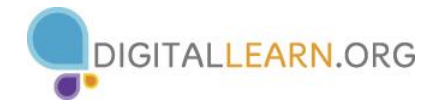

#### Quick Access Toolbar Title Bar Minimize, Maximize, Close Document1 - Word  $\blacksquare$   $\blacksquare$  5  $\cdot$  0  $\frac{1}{\sqrt{2}}$  $\overline{\mathbf{x}}$ **FILE** HOME **INSERT** DESIGN PAGE LAYOUT **REFERENCES** MAILINGS **REVIEW** VIFW Laptop User \* **A** Find ▼ Calibri (Body)  $\star$  11  $\star$  A<sup>\*</sup> A<sup>\*</sup> Aa  $\star$   $\star$   $\star$   $\star$   $\leftarrow$   $\leftarrow$ AaBbCcDc AaBbCcDc AaBbCc ab Replace Ee Paste  $B$   $I$  $\mathbb{A}\cdot \mathcal{Y}\cdot \mathbf{A}\cdot \equiv \equiv \equiv \equiv \ket{\mathbb{I}\cdot\,}\mathbf{\Delta}\cdot \mathbb{H}\cdot$ | T Normal | T No Spac... Heading 1 U  $x$  abe  $X$ ,  $X^2$ Ų  $\mathcal{A}$ ☆ Select \*  $\overline{u}$  $\frac{1}{2}$ Editing Clipboard G Font Paragraph  $\overline{G}$ Styles ۸ where  $\mathbf{r}_1$  is a regular mode  $\mathbf{z}_2$  is an implication of the regular mode  $\mathbf{s}_1$  is a regular mode  $\mathbf{s}_2$  is a regular mode.  $7.11$ L. Ŧ. Horizontal & Vertical Rulers Scroll Bar & Arrows Document Window PAGE 1 OF 1 0 WORDS 100% 民  $+$ Status Bar View Buttons | Zoom Slider

# **BASIC ELEMENTS OF THE PROGRAM WINDOW**

## **THE RIBBON**

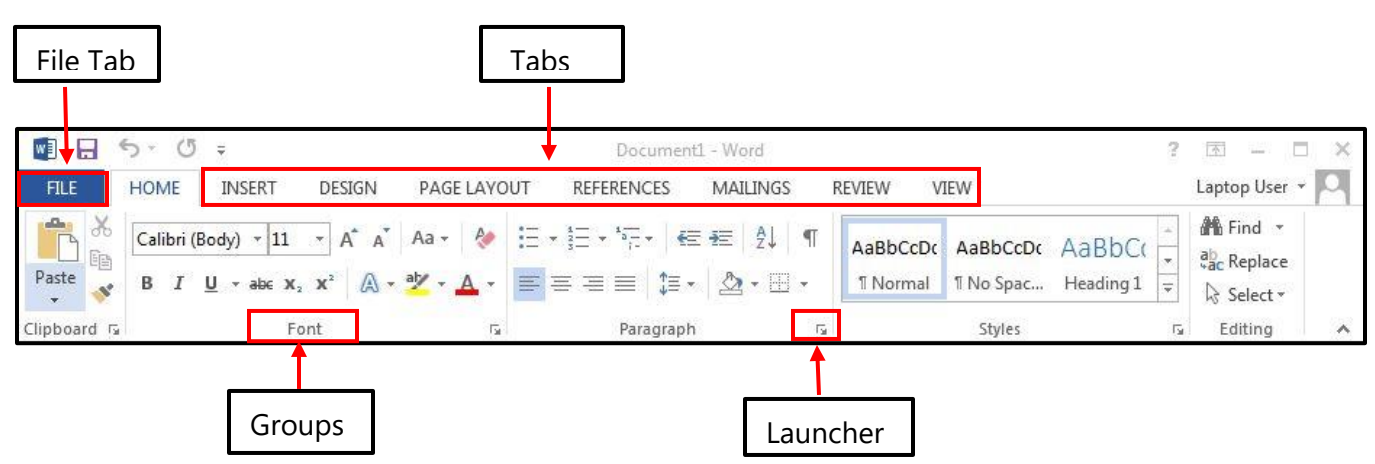

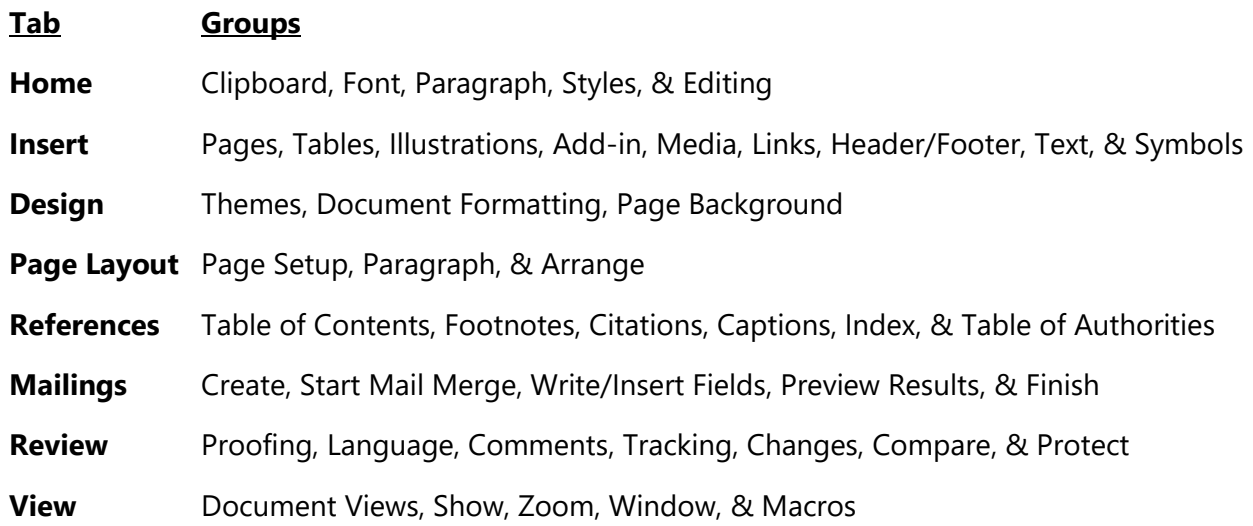

The exception is the **File** tab which includes general commands along with file options. On this tab you will find **Info**, **New**, **Open**, **Save**, **Save As**, **Print**, **Share**, **Export**, **Close**, **Account**, and **Options**.

# **SAVE & SAVE AS**

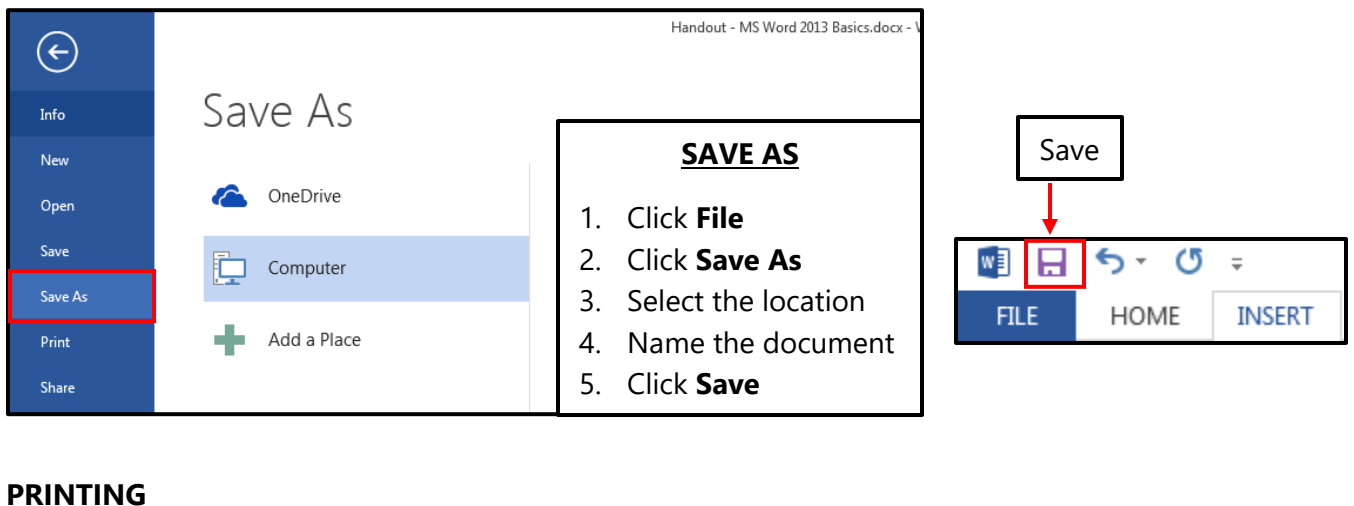

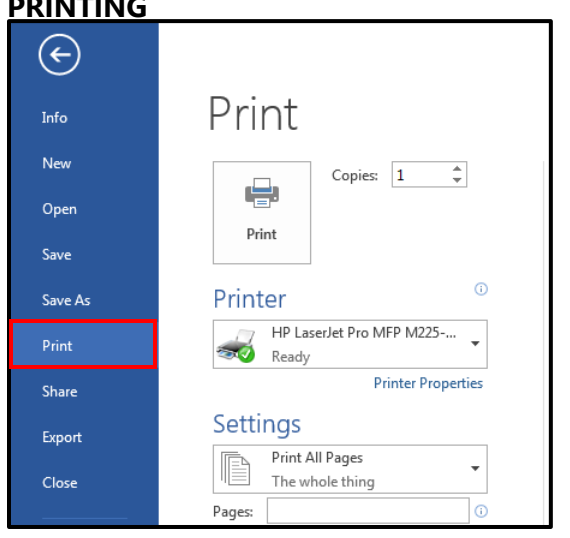

### **PRINTING**

- 1. Click **File**
- 2. Click **Print** on the menu
- 3. Check Printer Settings & adjust if necessary (Copies, Pages, Double-Sided, etc.)
- 4. Click the **Print** button

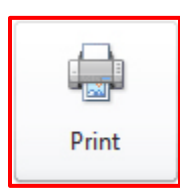